# **Presets in Photoshop/ Camera RAW.**

**HANDLEDING V** 

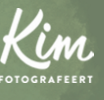

WWW.KIMFOTOGRAFEERT.NL

# STAP 1: DOWNLOAD

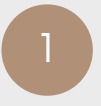

Download de XMP-bestanden via de downloadlink of bevestigings-pagina in je mail en sla ze op een logische plek op je computer op. In veel gevallen worden de bestanden standaard in de downloadmap opgeslagen. Heb je (nog) niks ontvangen? Check voor de zekerheid ook je SPAM.

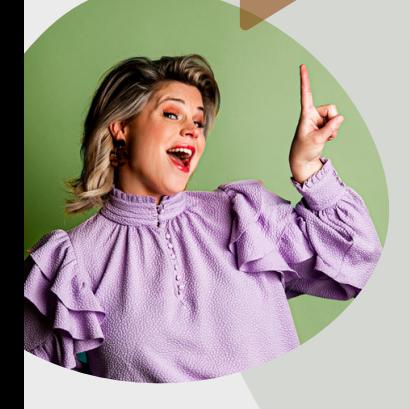

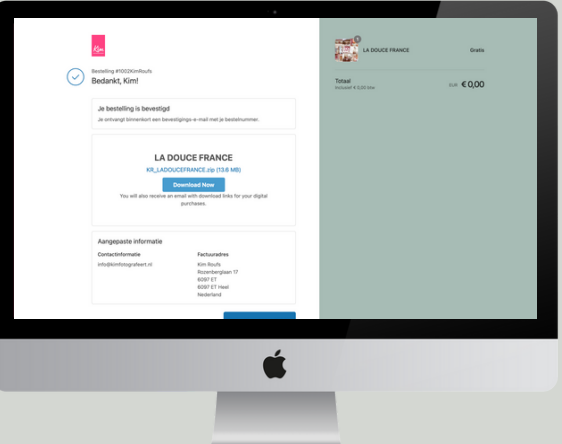

# STAP 2: PRESET OPENEN

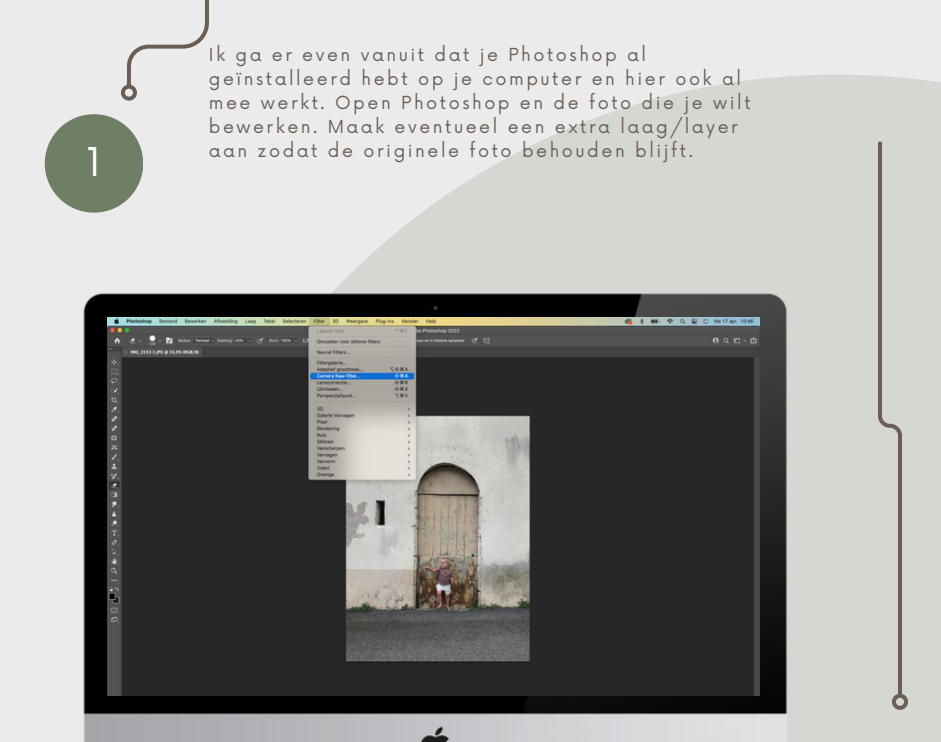

2

Klik in het menu bovenaan op 'filter' en vervolgens op 'camera raw' filter.

# 3

Er opent een nieuw venster met de Camera Raw instellingen, hier klik je rechtsboven op de 3 puntjes. Vervolgens op 'instellingen laden' of 'load settings'.

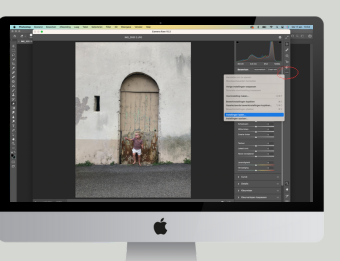

Navigeer naar de map waar je de xmp presets hebt opgeslagen....(zie stap 1). Kies de preset die je wilt toepassen op de foto.

**以及其他中央自然又主义,先用更大更不必反映及《\$P\$P\$图** Lication<br>(3 DiskStat<br>(8 Network 4

## STAP 3: DE PRESET GEBRUIKEN

.<br>Yes! Als je de preset (het xmp-bestand) hebt geselecteerd en aangeklikt, is het resultaat METEEN zichtbaar.

> Je kunt nu in het bewerkings- paneel van 'camera raw' je preset aanpassen/finetunen als je wil. Doe dit niet teveel, want dan koppen de verhoudingen n iet m eer.

2

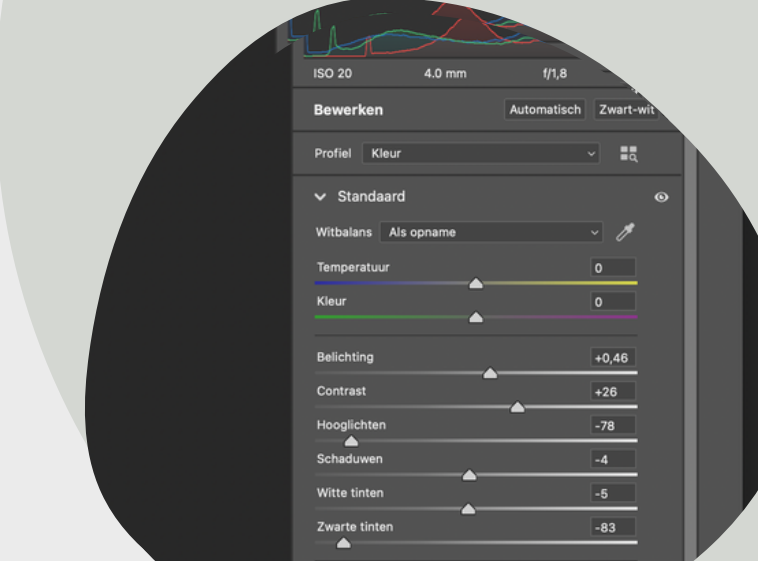

## stap 3: De preset opslaan is i<sub>je</sub> in 1 geï n s tal leerd hebt. I n het recht terpaneel zijn de volgens in het recht terpaneel zijn de volgens in de v

n u de s ub m en u de s ub m en u 's ' s tandaard' , ' k leu rti n tcu r ve' s tandaard' , ' k leu rti n tcu r

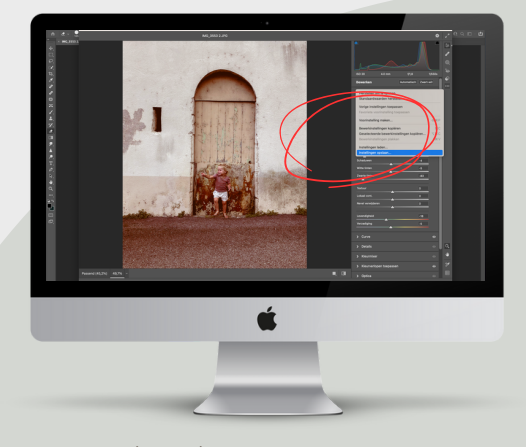

Extra handig: je kunt de preset ook opslaan in Camera Raw, zo hoef je de preset niet steeds op te zoeken en kun je meteen aan de slag met bewerken!.

.

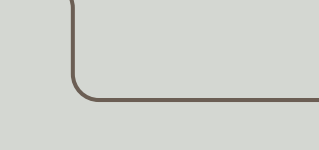

Klik daarvoor wederom op de 3 puntjes rechtsboven en klik dan op 'instellingen ops laan 'of ' Save settings'.

3

Herhaal nu alle stappen met de ver sch il lende varian ten van de preset die je als ZIP- map hebt ontvangen (begin bij stap 1: downloaden). Vergeet je niet de foto zelf ook op te slaan?

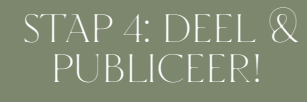

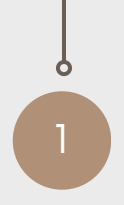

Je hebt je foto's met succes bewerkt en opgeslagen, gefeliciteerd!! Ben je trots op de resultaten? Deel ze dan!

Ik zou het ontzettend leuk vinden als je mij volgt of TAGT met #kimroufspresets via de socials Ins[tagra](https://www.instagram.com/kim.roufs/)m, [Facebook](https://www.facebook.com/kimroufsfotografieinspiratie/) of Tik[Tok](https://www.tiktok.com/@kimroufs).

Tevreden over mijn presets en diensten? Je zou me een enorm plezier doen als je een oprechte review achterlaat. Dat kan [HIER](https://g.page/r/Cf_Q3rLOun9cEAI/review). ALvast heel erg bedankt!

> presets! Ik zie je graag terug in mijn webshop!

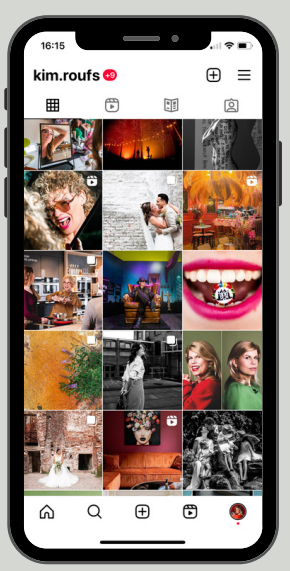

 $\mathcal{P}$ 

3

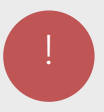

## Di sclaimer

.

### Alge m een

De informatie op deze website wordt met de grootst mogelijke zorgvuldigheid samengesteld. Het voorgaande neemt niet weg dat deze informatie onvolledig kan zijn en/of onjuistheden bevat. Aan (de inhoud van) deze website kunnen echter geen rechten ontleend worden noch vloeien er enige verplichtingen voor Kim fotografeert uit voort. Kim fotografeert is niet aansprakelijk voor de inhoud van de websites waar naar verwezen wordt, en aanvaardt geen enkele vorm van aansprakelijkheid voor de gevolgen die uit het gebruik van de website en de websites waar naar verwezen wordt. Beslissingen die gebruiker van de website maakt op basis wood waar waar waar in formatie – hieronder wordt ook begrepen informatie verstrekt door derden en informatie als aangetroffen op hyperlinks naar derden – zijn voor eigen rekening en risico van de gebruiker. Kim fotografeert is niet verantwoordelijk noch aansprakelijk voor de inhoud van websites waar op deze website naar wordt verwezen of websites die een verwijzing hebben opgeno m en naar deze w ebs ite en kan n iet garanderen dat deze derden de persoonsgegevens van gebruiker vertrouwelijk en veilig behandelen. Gebruiker wordt geadviseerd om in dat geval ook de privacyverklaringen van deze derde partijen te lezen. Kim<br>fotografeert sluit dan ook alle aansprakelijkheid uit voor enigerlei directe of indirecte schade, van welke aard dan ook, voortvloeiende uit het gebruik van deze website en/of informatie die via deze website is verkregen. Kim fotografeert is niet verantwoordelijk voor meningen en boodschappen van gebruikers (zoals bijvoorbeeld als reacties op blog). Berichten die oproepen tot geweld of op andere wijze de grenzen van het betamelijke overschrijden worden zo spoedig mogelijk na constatering daarvan verwijderd. Kim fotografeert distantieert zich op voorhand van de inhoud deze berichten.

### Intellectuele eigendomsrechten

De (intellectuele) eigendomsrechten met betrekking tot de inhoud en de vormgeving van deze website, waaronder begrepen de teksten, databestanden, foto's en overig (stilstaand en/of bewegend) beeldmateriaal, geluidsmateriaal, de daar achterliggende data en software, algemene voorwaarden, privacyverklaring en cookiebeleid en deze disclaimer berusten bij Kim fotografeert, haar licentiegevers en de auteurs hiervan.

#### Beeld

Zonder voorafgaande schriftelijke toestemming van Kim fotografeert mag niets van deze website worden verveelvoudigd, gebruikt, bewerkt en/of openbaar worden gemaakt door<br>middel van druk, fotokopie, microfilm, magnetische media, op internet, social media of op welke andere wijze dan ook. De presets mogen door de betalende partij gebruikt worden op<br>eigen foto's, maar mogen niet gedeeld of doorverkocht worden.

Wij hebben ons best gedaan om alle rechthebbenden met betrekking tot fotomateriaal op deze website te achterhalen.